## PRINTERDRIVER SETTINGS SAWGRASS SG-400

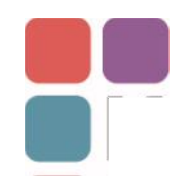

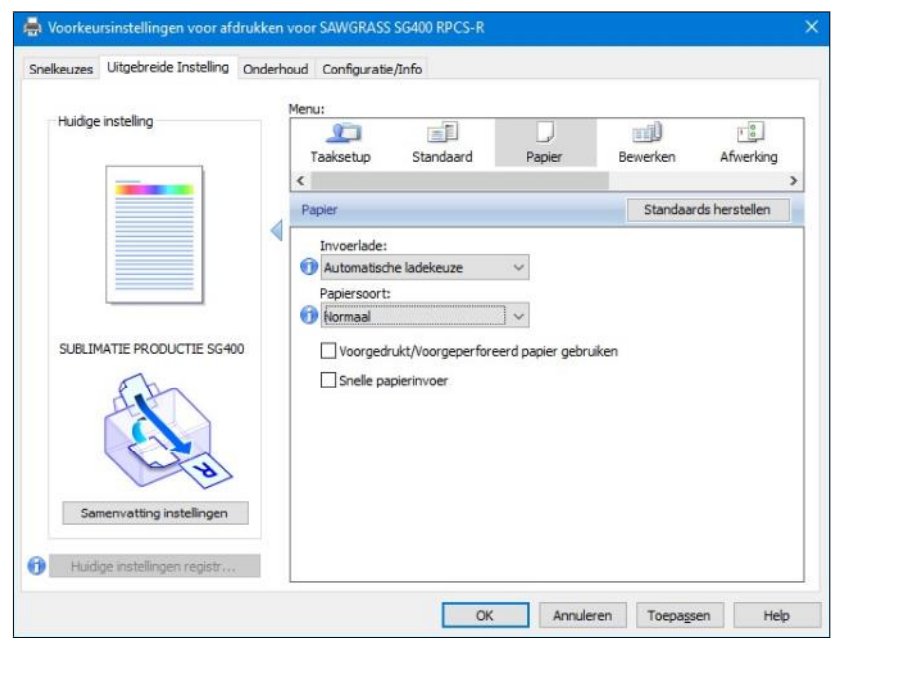

operating system: Windows 10

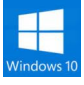

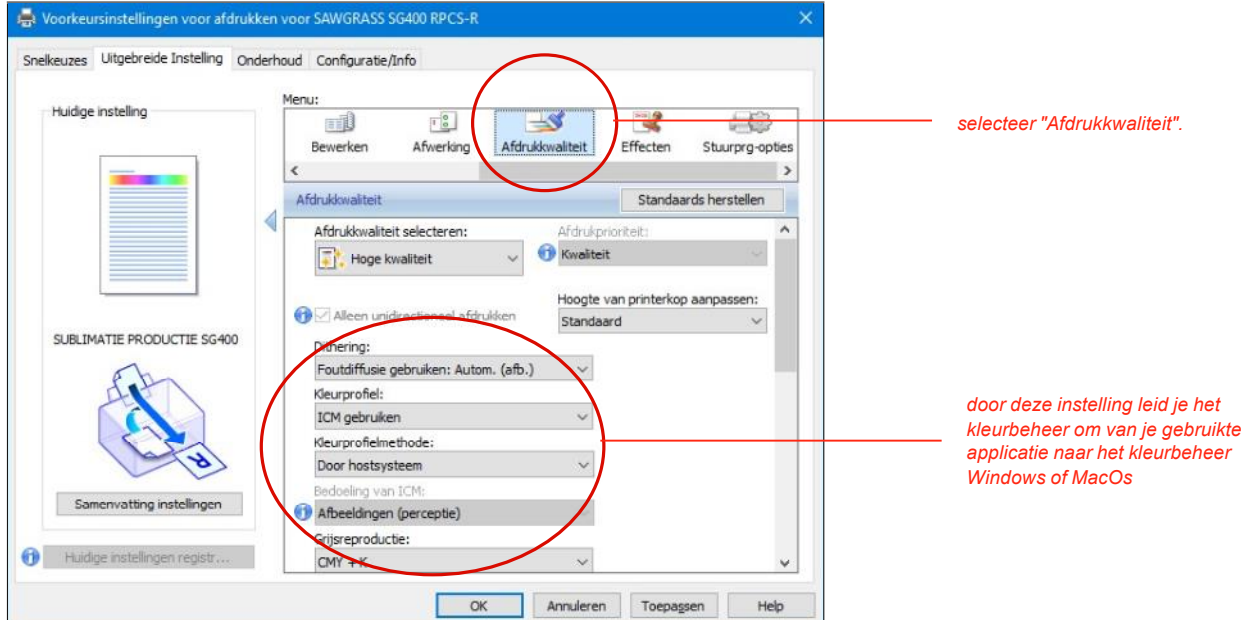

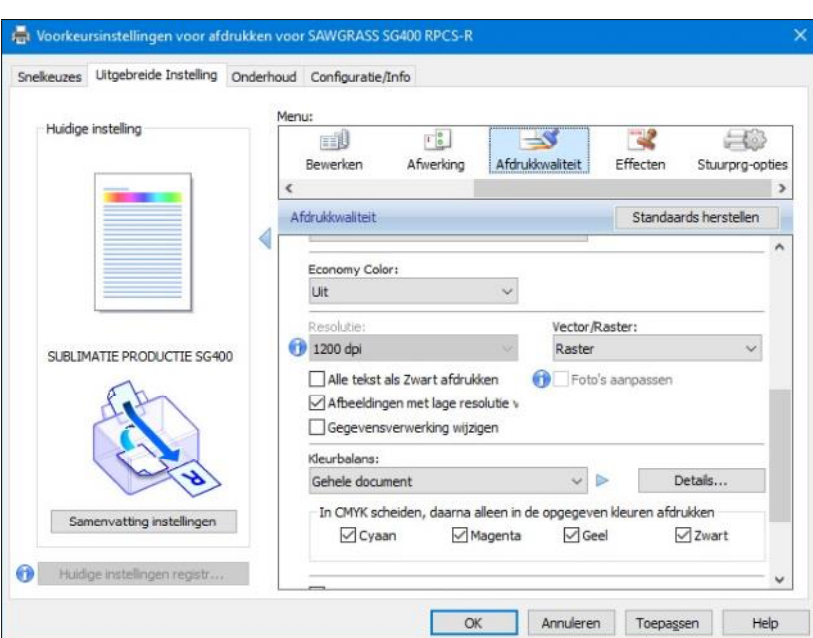

## PRINTERDRIVER SETTINGS - vervolg

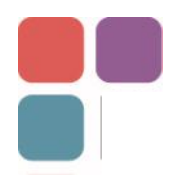

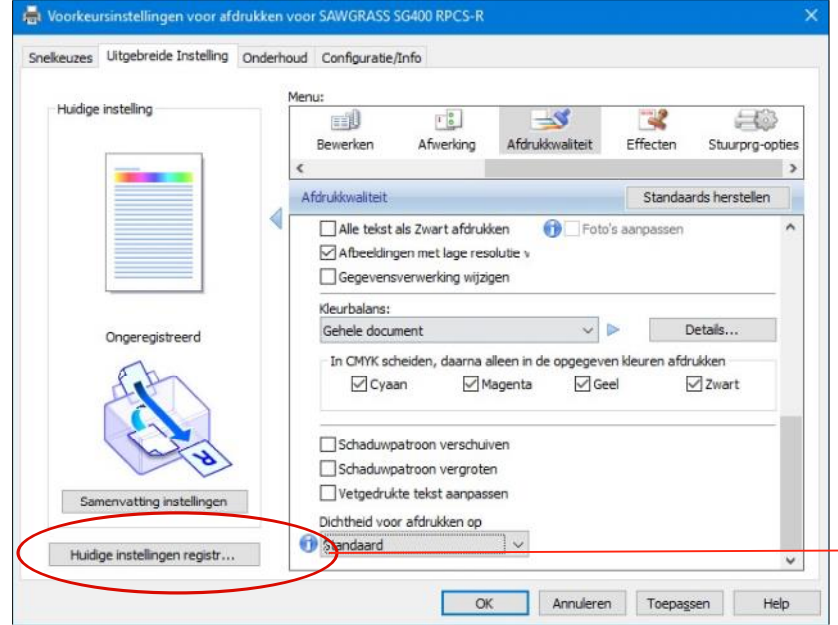

*sla voor later gebruik de gemaakte instelling op als een preset door op de knop "Huidige instelling registreren" te klikken en een naam te geven aan je instelling..*

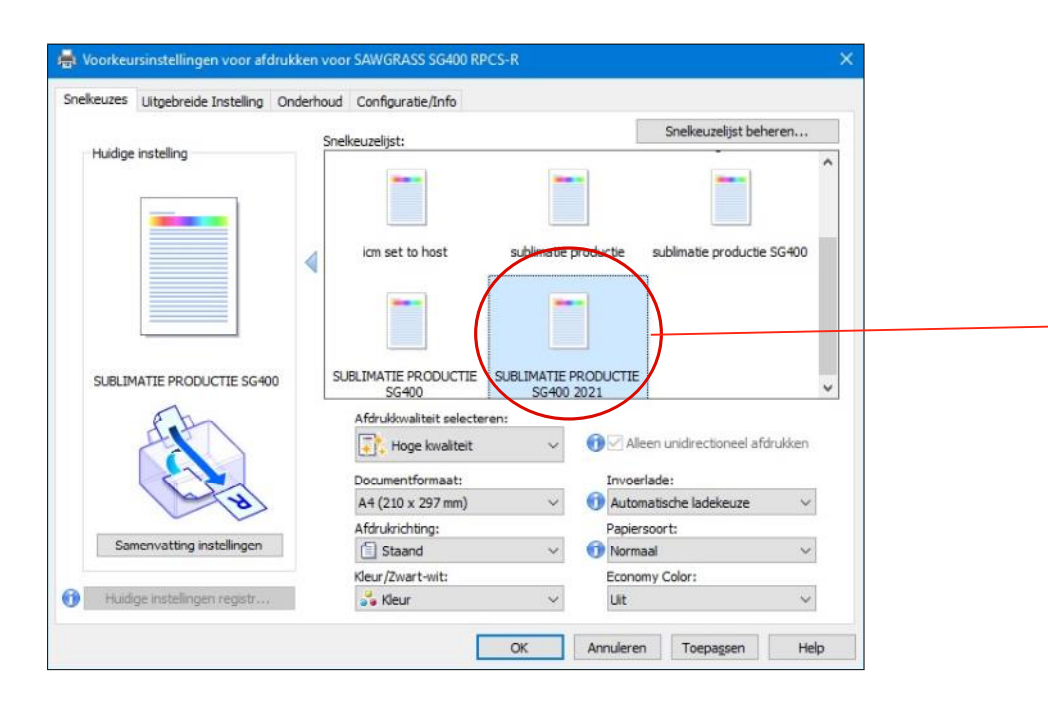

*de preset in nu actief en door dubbel te klikken op het icoontje wordt deze geactiveerd voor het maken van je print.*